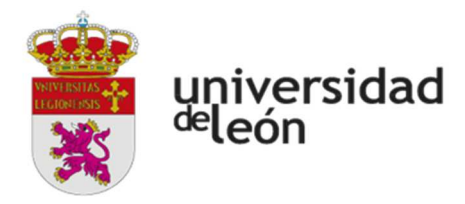

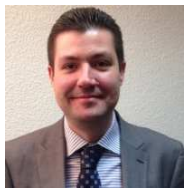

JAVIER CALVO LISTE. Miller&Co Iberica Ingeniero Agrónomo Mecánico por la Universidad de León. BIM Mánager Expert por la Agencia de Certificación Profesional Nº 00069/18

## **TEMARIO DEL MODULO 1 Y 2 SEMINARIO BIM PROTOCOLOS, MANUALES Y TEMPLATES. CONCEPTOS NORMATIVOS BIM. LA ISO 19650**

# **CAPÍTULO 1: DEFINICIÓN DE USOS DE BIM**

#### Contenido

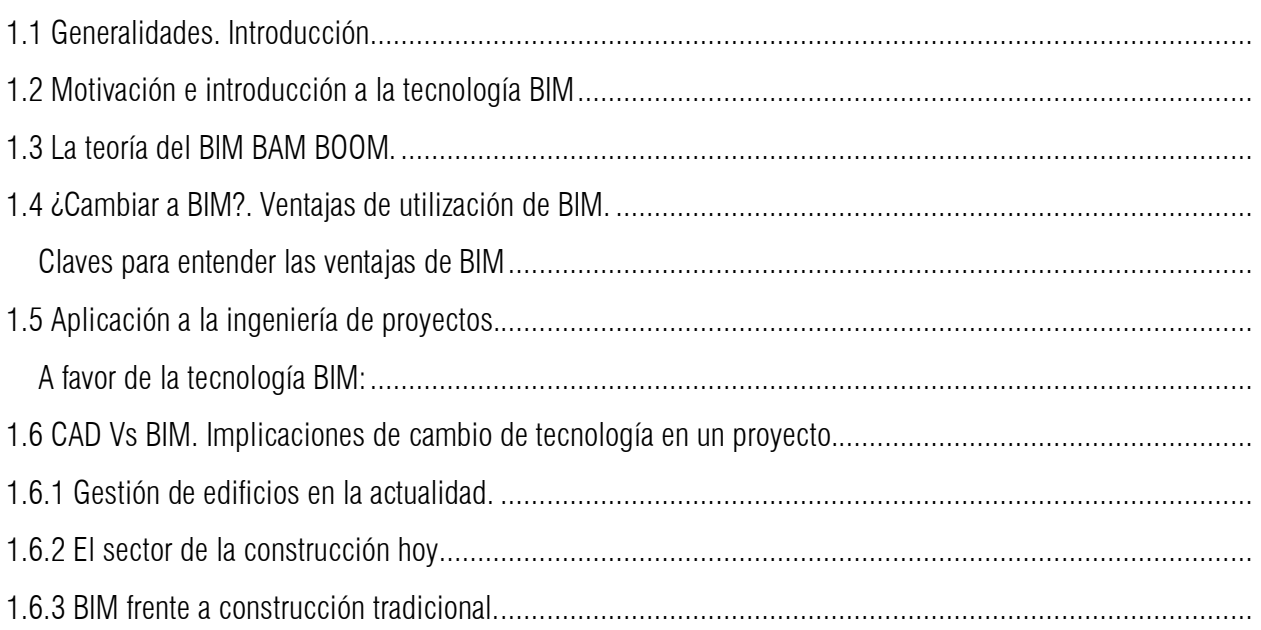

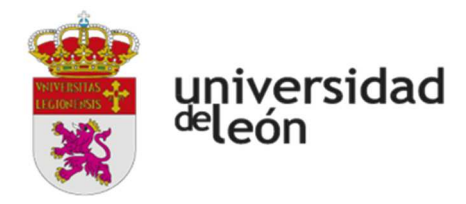

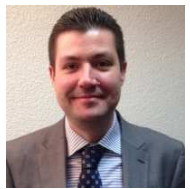

JAVIER CALVO LISTE. Miller&Co Iberica Ingeniero Agrónomo Mecánico por la Universidad de León. BIM Mánager Expert por la Agencia de Certificación Profesional Nº 00069/18

# **02 PLAN DE EJECUCIÓN BIM (BEP)**

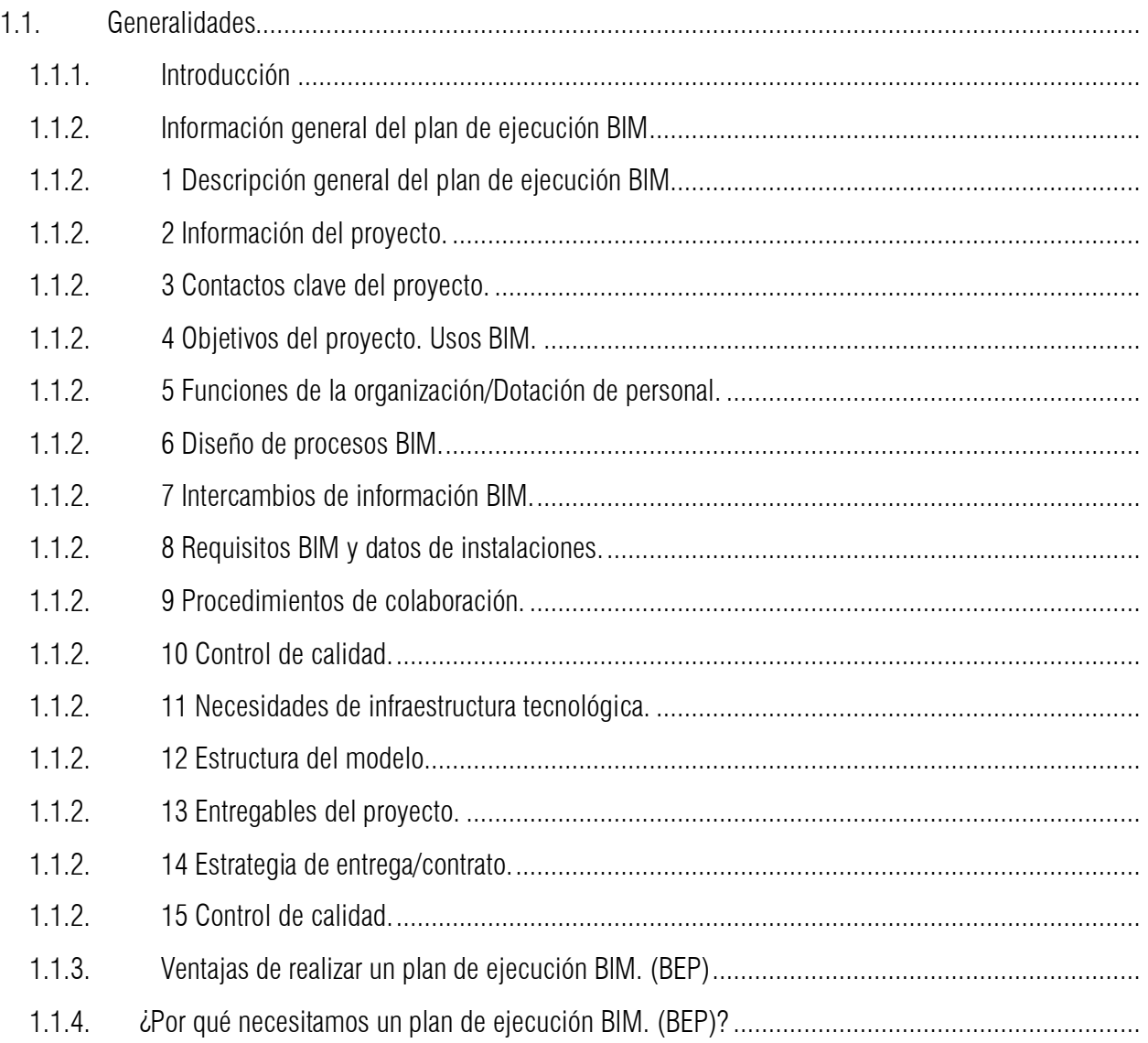

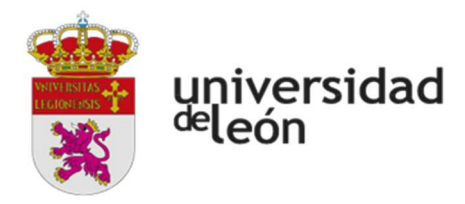

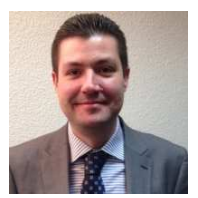

JAVIER CALVO LISTE. Miller&Co Iberica Ingeniero Agrónomo Mecánico por la Universidad de León. BIM Mánager Expert por la Agencia de Certificación Profesional Nº 00069/18

#### **03 ENTREGABLES**

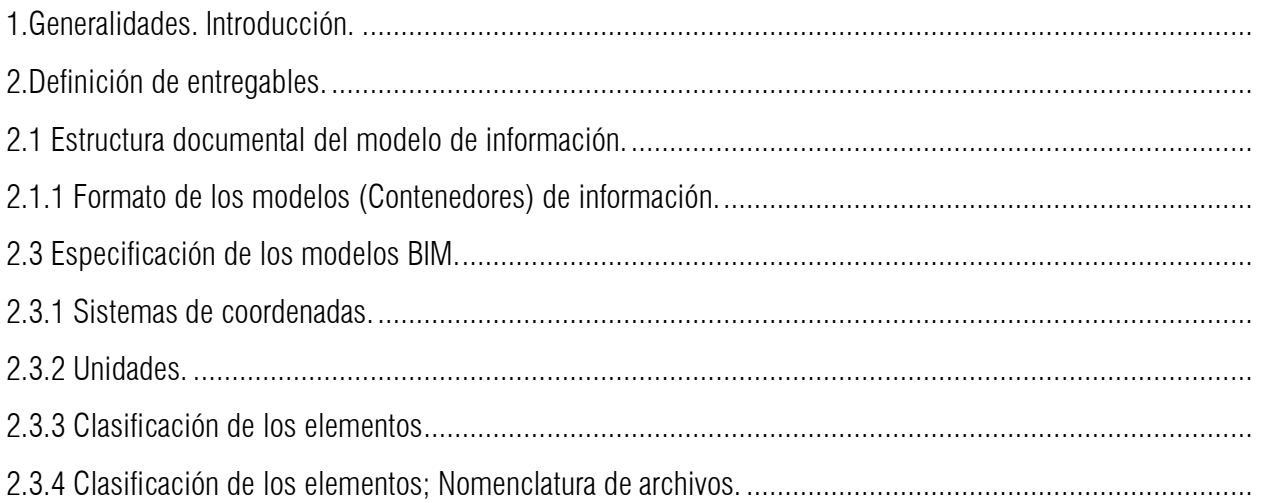

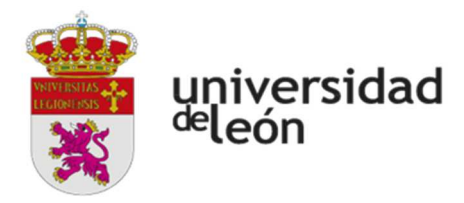

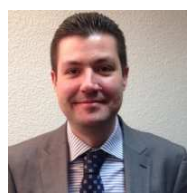

JAVIER CALVO LISTE. Miller&Co Iberica Ingeniero Agrónomo Mecánico por la Universidad de León. BIM Mánager Expert por la Agencia de Certificación Profesional Nº 00069/18

## 04 USO DE FORMATOS ABIERTOS

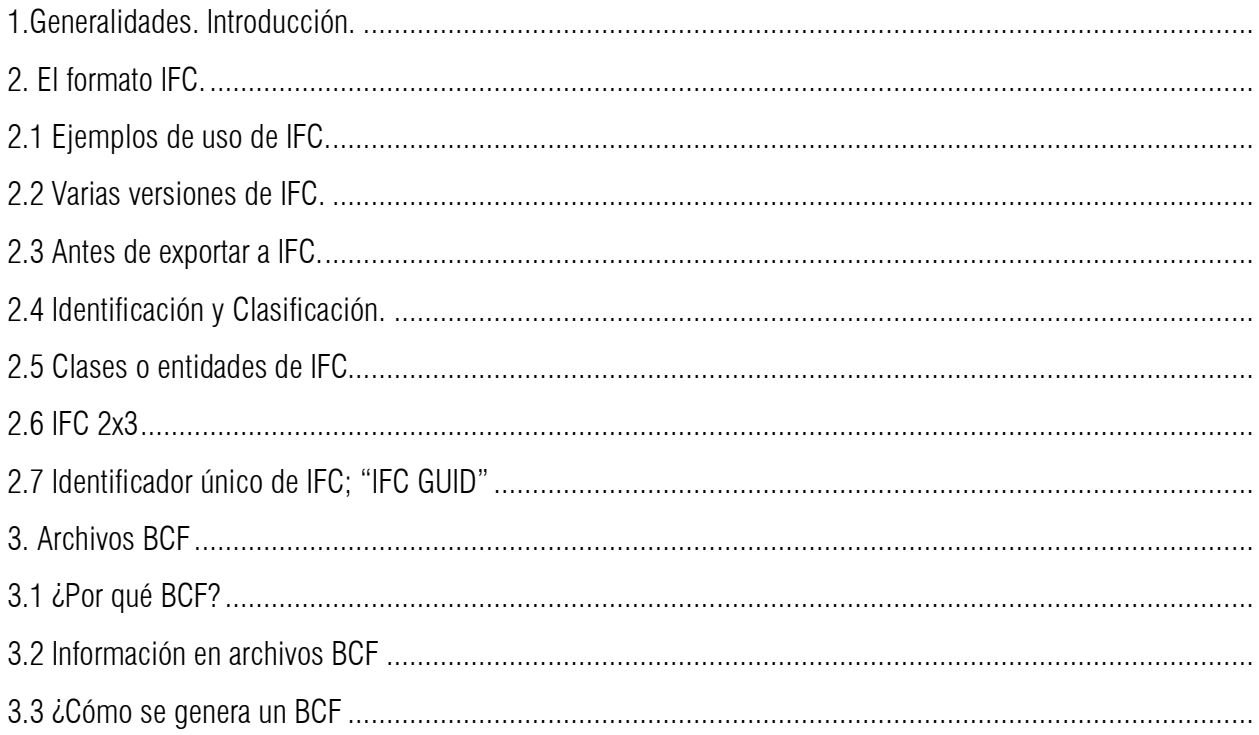

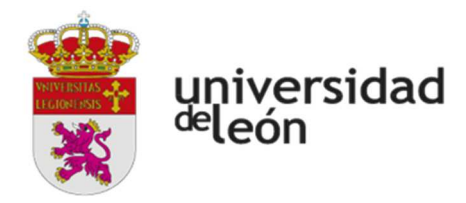

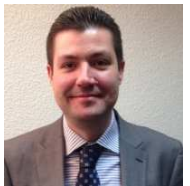

JAVIER CALVO LISTE. Miller&Co Iberica Ingeniero Agrónomo Mecánico por la Universidad de León. BIM Mánager Expert por la Agencia de Certificación Profesional Nº 00069/18

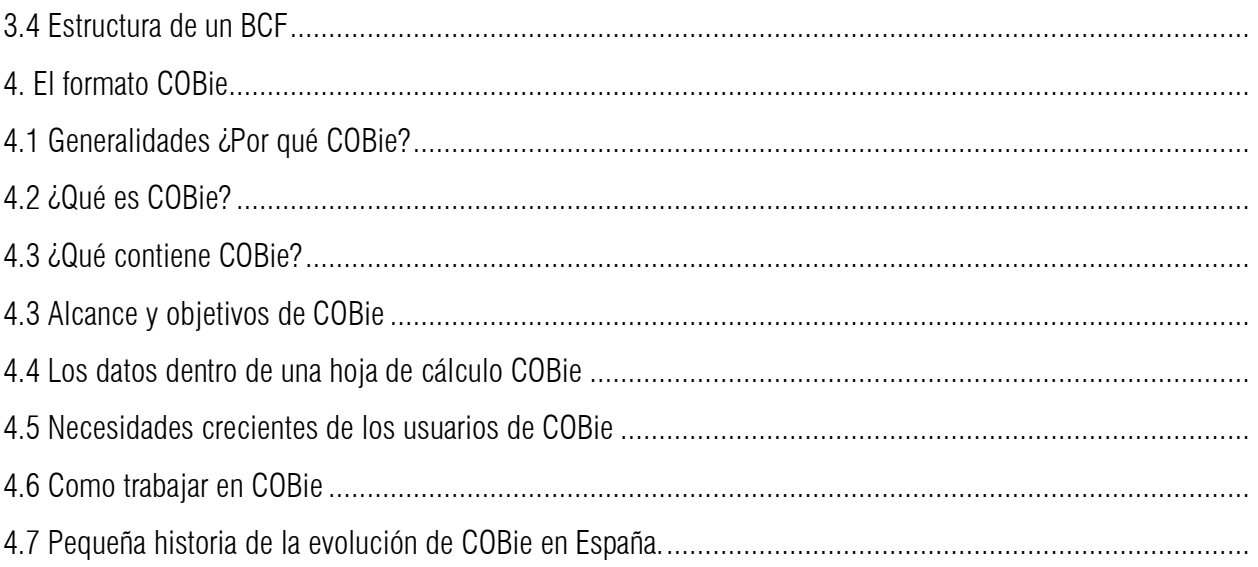

# **05 ESTÁNDARES ISO DE BIM**

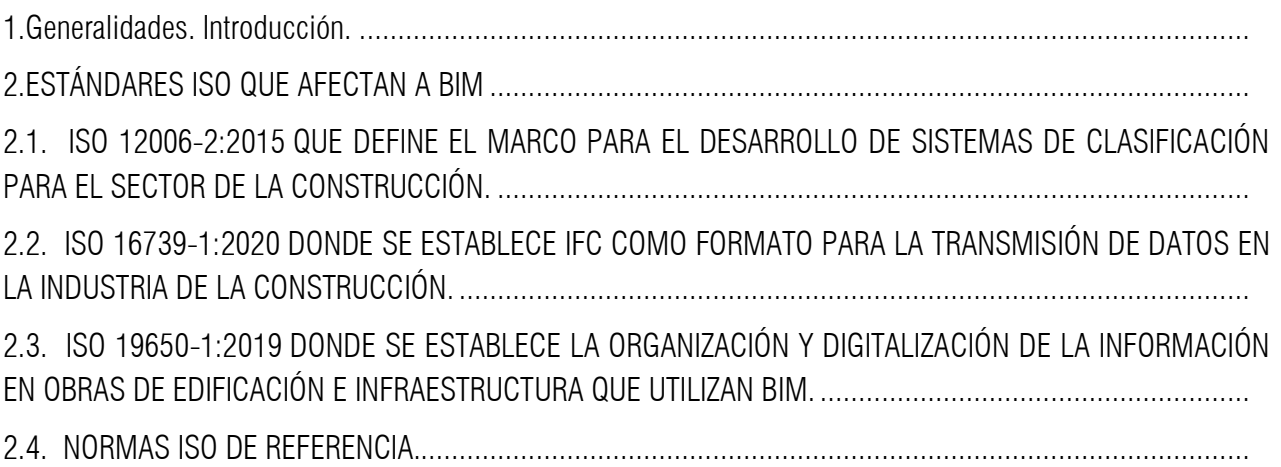

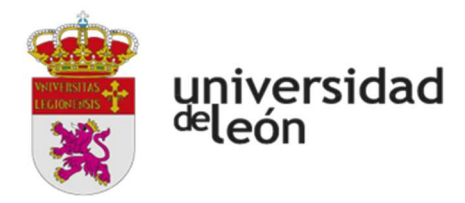

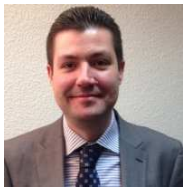

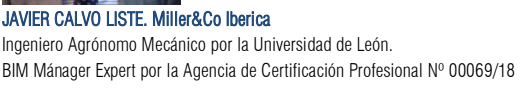

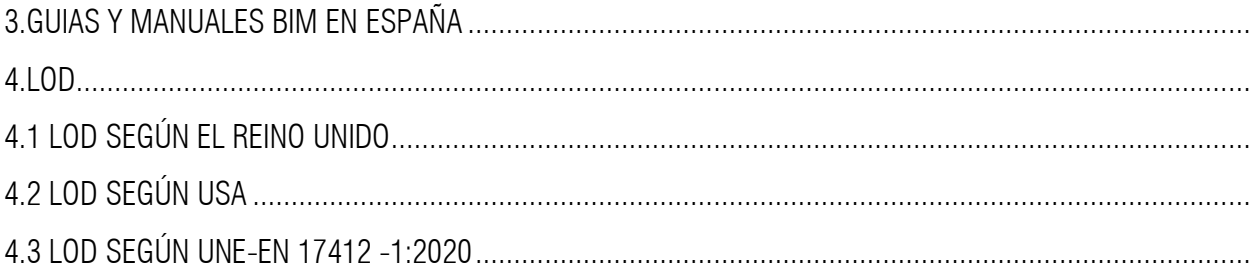

## 06 SISTEMAS DE CLASIFICACIÓN

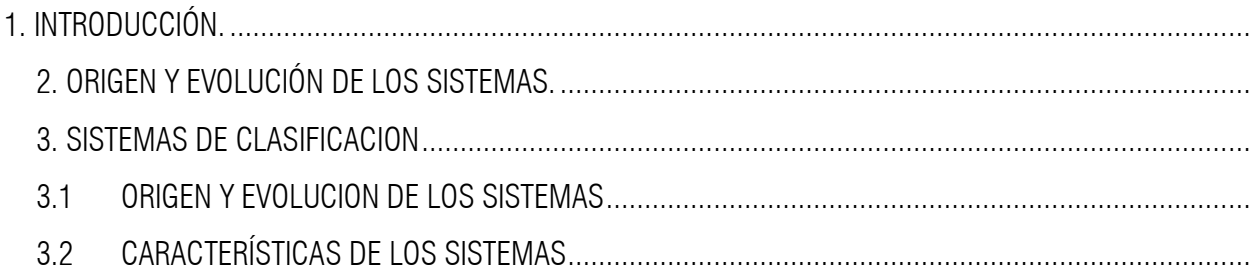

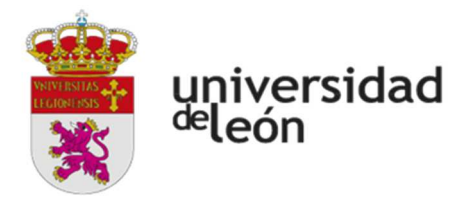

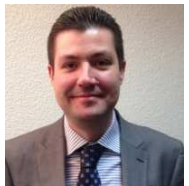

JAVIER CALVO LISTE. Miller&Co Iberica Ingeniero Agrónomo Mecánico por la Universidad de León. BIM Mánager Expert por la Agencia de Certificación Profesional Nº 00069/18

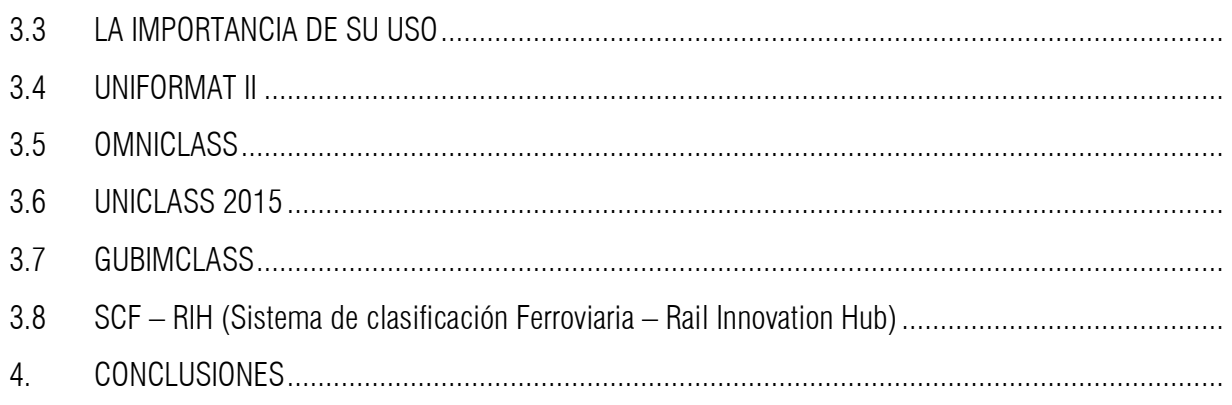

# **07 REQUISITOS DE COLABORACIÓN**

1.Generalidades. Introducción. ....................................................................................................................

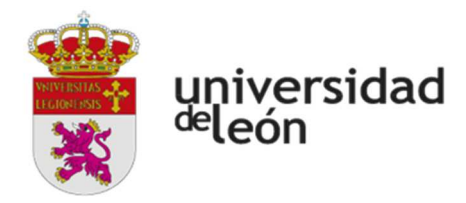

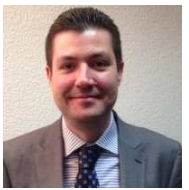

JAVIER CALVO LISTE. Miller&Co Iberica Ingeniero Agrónomo Mecánico por la Universidad de León. BIM Mánager Expert por la Agencia de Certificación Profesional Nº 00069/18

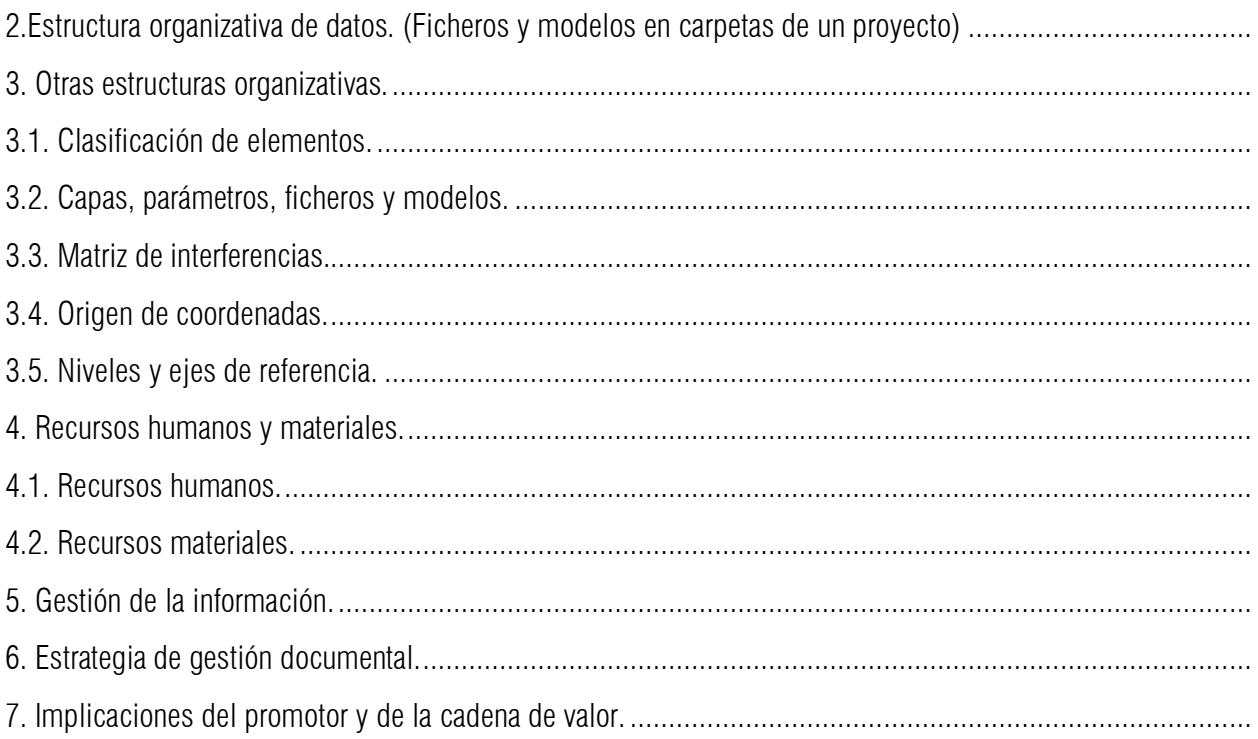

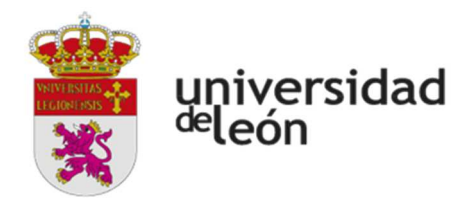

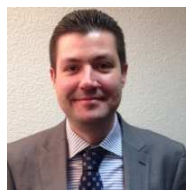

JAVIER CALVO LISTE. Miller&Co Iberica Ingeniero Agrónomo Mecánico por la Universidad de León. BIM Mánager Expert por la Agencia de Certificación Profesional Nº 00069/18

## **08 USO DE CONTROL DE CALIDAD**

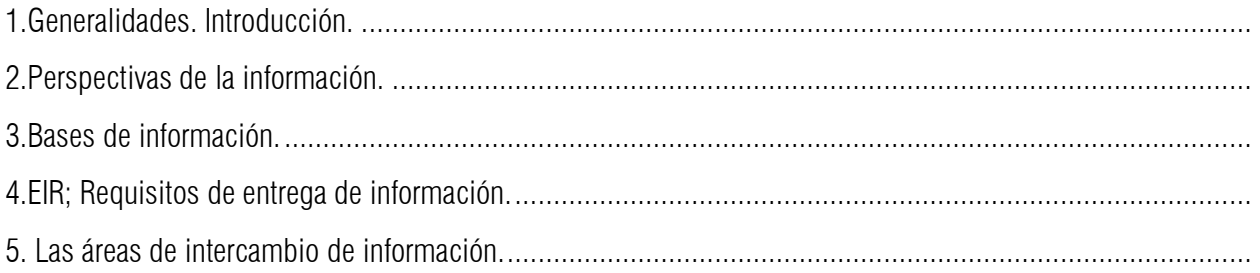

# **09 ROLES E IMPLANTACIÓN DE BIM**

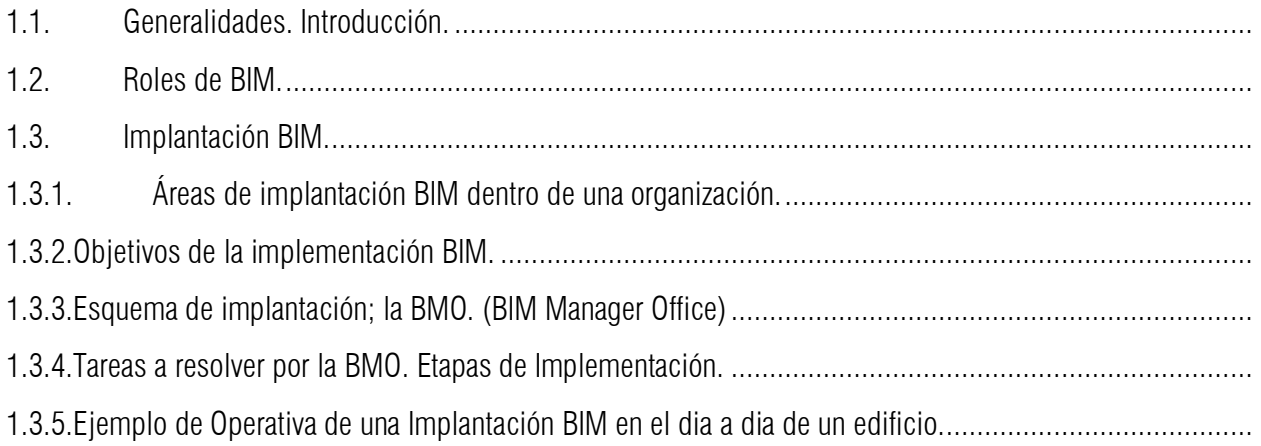

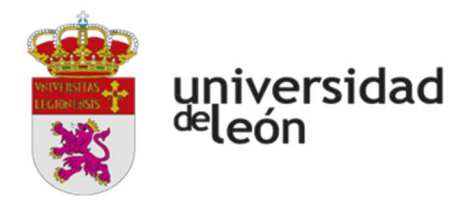

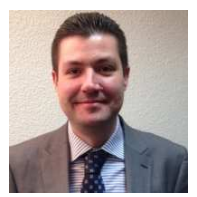

JAVIER CALVO LISTE. Miller&Co Iberica Ingeniero Agrónomo Mecánico por la Universidad de León. BIM Mánager Expert por la Agencia de Certificación Profesional Nº 00069/18

# **10 BIM DURANTE LA CONSTRUCCION**

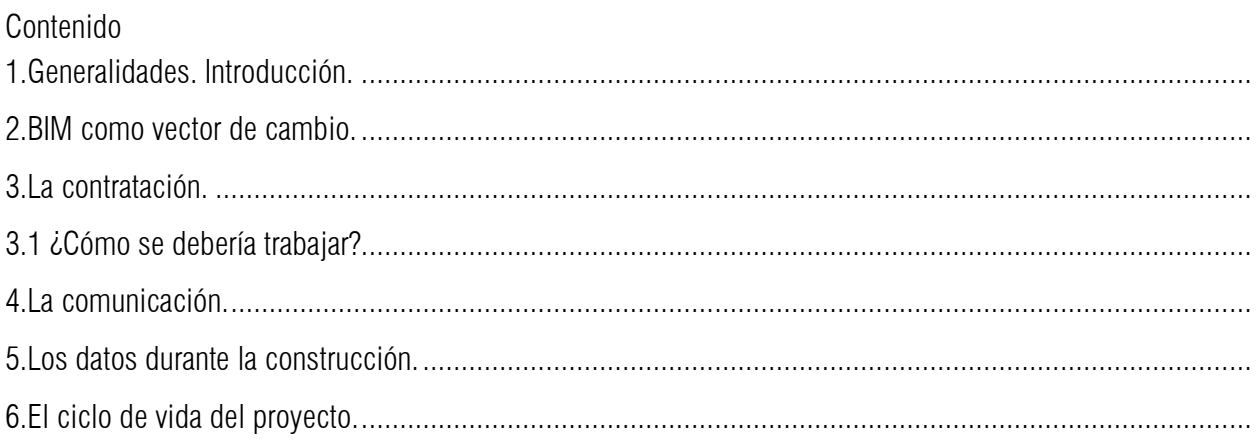

## **11 EXPORTACION A IFC;**

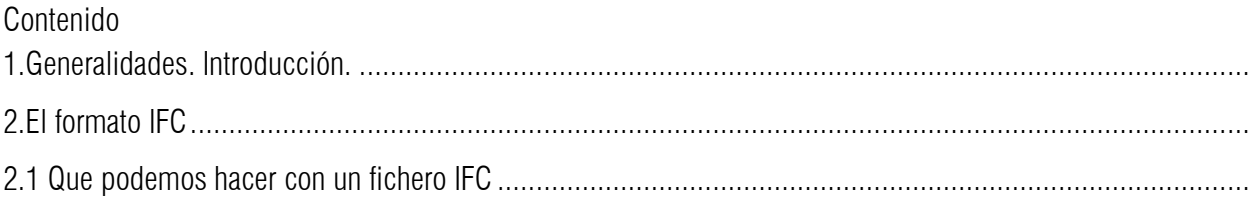

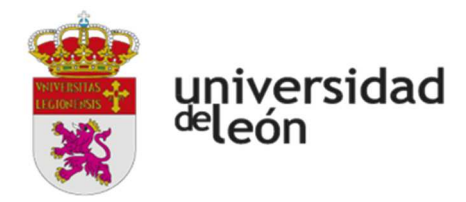

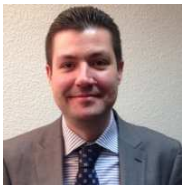

JAVIER CALVO LISTE. Miller&Co Iberica Ingeniero Agrónomo Mecánico por la Universidad de León. BIM Mánager Expert por la Agencia de Certificación Profesional Nº 00069/18

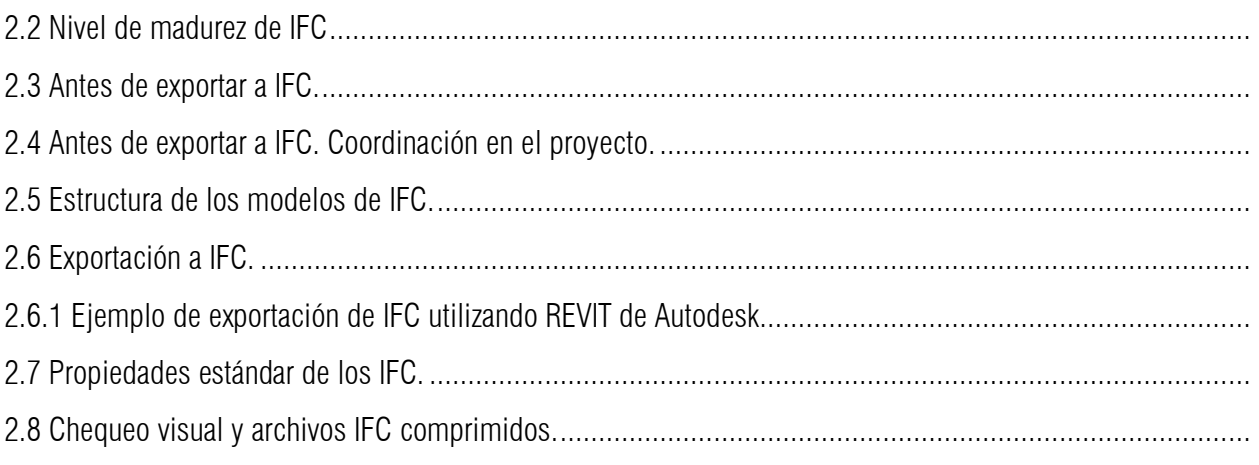

# **12 HERRAMIENTAS GRATUITAS DE GESTIÓN DE DATOS**

#### Contenido

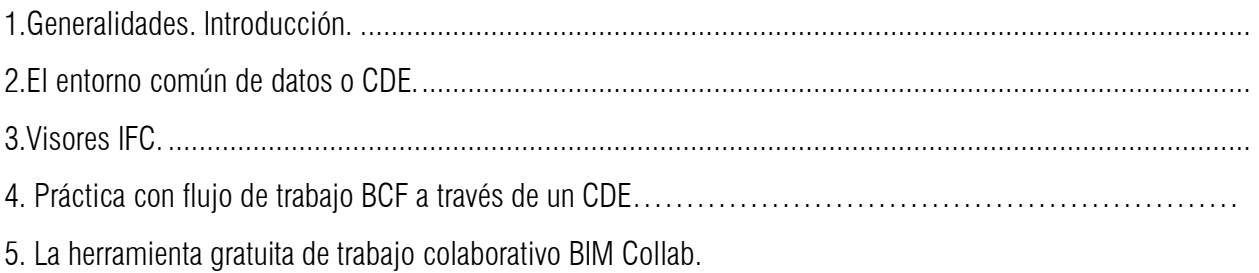

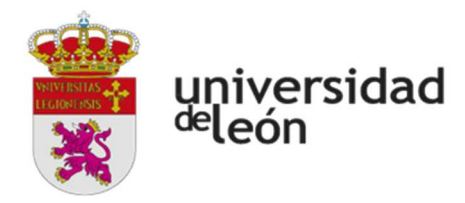

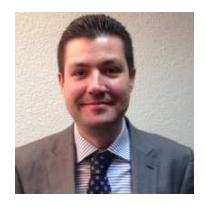

JAVIER CALVO LISTE. Miller&Co Iberica Ingeniero Agrónomo Mecánico por la Universidad de León. BIM Mánager Expert por la Agencia de Certificación Profesional Nº 00069/18

## **MODULO 3 PARTE 1.- TEMARIO DEL CURSO REVIT ARCHITECTURE**

## **1. CONCEPTOS BIM / Revit**

En este Capítulo se definen los contenidos conceptuales del programa, introduciendo criterios generales necesarios a la hora de definir el manejo, interacción, relación y administración.

- Qué es un modelo BIM:
- El proyecto:
- Qué significa el concepto de parámetro:
- Tipo de parámetros:
- Categorías, familias, tipos e instancias:
- Intercambiabilidad:
- Objetos hospedados y hospedables
- Representación 2D del elemento 3D:
- Concertación y coordinación:
- Bidireccionalidad:

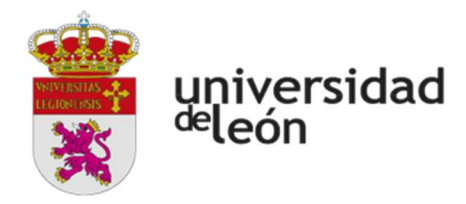

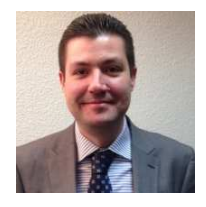

JAVIER CALVO LISTE. Miller&Co Iberica Ingeniero Agrónomo Mecánico por la Universidad de León. BIM Mánager Expert por la Agencia de Certificación Profesional Nº 00069/18

#### **2. INTERFAZ DE USUARIO**

- **← Empezar con REVIT**
- Templates o Plantillas:

#### Navegación en Revit.

- Definición y Función de las Áreas:
- Cajas contextuales: Acción de creación o acción de edición.
- Navegación entre Planos WT (Window Tile) ZA (Zoom All):

#### El Navegador:

- Organización General del "Navegador de Proyectos":
- Criterios de Navegación del "Navegador de Proyectos"
- Planos de Suelo y de Falsos Techos (RCP-Reflected Ceiling Plan):
- Las Vistas y las Secciones Controles
- Crear sección y ver cómo crea el apartado "Secciones" y añade ahí la vista nueva.
- Controles de Vistas 3D: CONTROLES DE LOS PLANOS
- Por Escalas de Impresión, Detalle, Estilos, Sombras y Área de recorte:
- Por visualización de Instancias y Categorías. VH y EH:
- Por Propiedades del Plano Underlay (Subyacente):
- Carga de Familias de Librerías: Tipo
- Las Cajas de Advertencia:
- Las Cajas Contextuales durante la Creación y Edición:

#### NIVELES Y REJILLAS DE UN PROYECTO EN BIM SISTEMA DE COORDENADAS

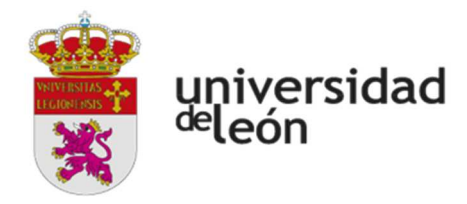

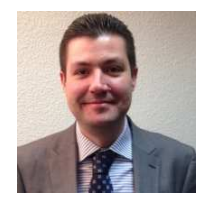

JAVIER CALVO LISTE. Miller&Co Iberica Ingeniero Agrónomo Mecánico por la Universidad de León. BIM Mánager Expert por la Agencia de Certificación Profesional Nº 00069/18

## **3. LAS COTAS Y LOS PARAMETROS.**

← LAS COTAS

- Modos de Acotación:
- Estilos de Acotación:
- Tipos de Acotación:

## **4. CONFIGURACION GENERAL: Configuración General:**

- Unidades:
- Snaps Visualización de Rastreo de Longitudes y Ángulos:
- Snaps Overrides: Modificaciones de forzar cursor:
- Las Teclas de Acción TAB, SHIFT y SZ:

## **5. ELEMENTOS DE DIBUJO BIDIMENSIONALES.**

Se tratan en este capítulo todos los procedimientos de creación de morfología 2D, sus tipologías y variables de control, sean estas vectoriales o textuales.

Los Elementos Vectoriales

- Model Lines y Detail Lines:
- Estilos de Líneas y Visualización de Subcategorías:
- Creación de Tipos de Líneas:
- Ayudas en Pantalla, Objetos Encadenados y Offsets: Los Elementos de dibujo
- Líneas rectas, con ángulo y radio, etc… :
- **•** Rectángulos:
- Polígonos:
- Círculos:
- Elipses:
- Arcos Arco tangente Encuentros por Arco (Fillet):
- Splines (Speed lines):
- Calcar Geometría:
	- **EXAMPLES** LOS ELEMENTOS TEXTUALES

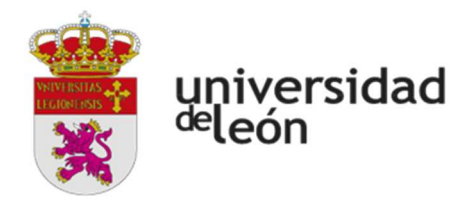

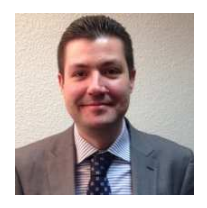

JAVIER CALVO LISTE. Miller&Co Iberica Ingeniero Agrónomo Mecánico por la Universidad de León. BIM Mánager Expert por la Agencia de Certificación Profesional Nº 00069/18

Justificaciones y Leaders (flechas guía):

#### **6. EDICION – Selección y modificación de instancias**

Se tratan en este capítulo todos los procedimientos de Edición, desde los modos de selección hasta las acciones modificatorias generales de las instancias.

- Propiedades de las Instancias.
- Características de las instancias: creación y edición:
- Edición de propiedades por instancia y tipo: Modos de Selección.
- Pick, crossing, Windows Las teclas  $Ctrl(+)$  y Shift(-):
- Selección Previa, Por Instancias y Filtros:
- La tecla TAB Selección por cadena, selección cíclica.
- Creación de Instancias Similares:
- Match entre Instancias (Igualar propiedades):

Operaciones de Edición

- La tecla espaciadora en el momento de la edición:
- Modo verbo sustantivo y sustantivo verbo:
- Grips ó Controles en instancias:
	- Comandos de edición según la manera de ejecutarlos:
	- **❖** Sustantivo/Verbo
- Mover (Move):
- Copiar (Copy):
- Rotar (Rotate):
- Simetría (Mirror):
- Matriz (Array):
- Pin (Inmovilizar):
- Escalar (Resize):

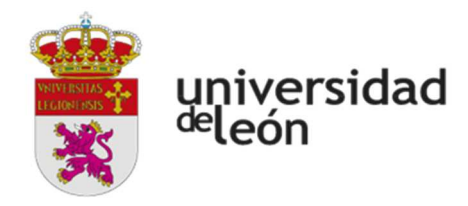

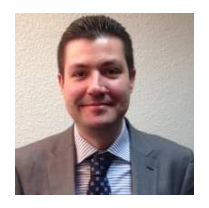

JAVIER CALVO LISTE. Miller&Co Iberica Ingeniero Agrónomo Mecánico por la Universidad de León. BIM Mánager Expert por la Agencia de Certificación Profesional Nº 00069/18

Comandos por selección Verbo/Sustantivo.

- Alinear (Align):
- Recortar/Extender & Chaflán (Trim/Extend):
- Dividir y Dividir con separación (Split Partir):
- Offset (Copia Paralela):
- Comandos Especiales de Copiar (Copy) y Pegar (Paste):

#### **7. ELEMENTOS DE CONSTRUCCION**

En este capítulo se tratan los principales elementos de un proyecto, generación y control de sus diferentes parámetros y propiedades para una correcta documentación del proyecto.

Parte 1: Los Elementos de Generación Directa.

- Muros
- Puertas y ventanas
- Componentes: mobiliario, sanitarios, etc.
	- Parte 2: Los Elementos de Generación Por Boceto.
- Parte a. Suelos y Techos
- Parte b. Escaleras y Rampas.
- Parte c. Cubiertas Planas e Inclinadas
- Parte d. Barandillas
	- ◆ Parte 3: Los Elementos Estructurales Básicos.
- Pilares Arquitectónicos y Pilares Estructurales
- Vigas
- Cimentación

#### **7.1. Elementos por generación directa: Muros, Puertas y Ventanas**

- **❖** Muros (Walls)
- Las Condiciones Paramétricas a través de la caja de Propiedades:
- Edición de Perfil de Muro POR BOCETO:
- Huecos (Openings) :

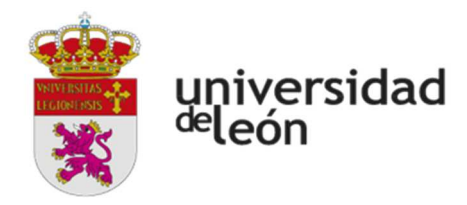

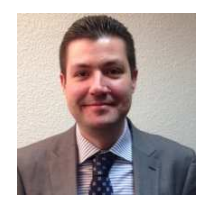

JAVIER CALVO LISTE. Miller&Co Iberica Ingeniero Agrónomo Mecánico por la Universidad de León. BIM Mánager Expert por la Agencia de Certificación Profesional Nº 00069/18

- Barridos y Telares (Wall Sweeps y Reveals):
- Edición de Encuentros (Wall Joins):

#### **❖ MUROS AVANZADO (Edu)**

- Crear un tipo a partir de uno existente:
- Muros de varias capas:
- Dividir y Fusionar Región, Muros apilados:
- Función de las capas: PRIORIDADES: Puertas (Doors) y Ventanas (Windows)
- Creación y Edición de Nuevos Tipos Características Especiales:
- Carga de Librerías por Categorías Autodesk Seek:
- $\bullet$   $\Box$  OD  $-$  Level Of Detail

#### **7.2. a. Elementos generados por boceto: Suelos y Techos**

- Generación de Bocetos (Sketches)
- Generación de Suelos (Floors)
- Las Condiciones Paramétricas y La Caja de Propiedades:
- Opciones en la generación:
- Los Suelos como Losas Estructurales y los Niveles de Referencia:
- Suelos con Pendiente:
- Edición:
	- Generación de Techos (Ceilings)
- Generación: (RCP Reflected Ceiling Plan)

#### **7.2. b. Elementos generados por boceto: Escaleras y Rampas**

#### **7.2. c. Elementos generados por boceto: Cubiertas**

- Por perímetro (Definido en planta)
- Por Extrusión (Definida por su Perfil)
- **Edición Resolución de Problemas Característicos**

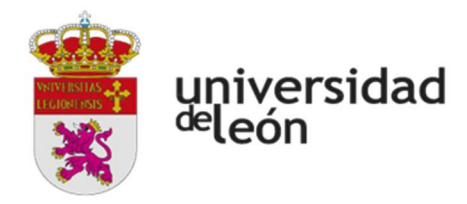

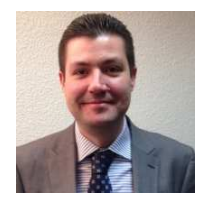

JAVIER CALVO LISTE. Miller&Co Iberica Ingeniero Agrónomo Mecánico por la Universidad de León. BIM Mánager Expert por la Agencia de Certificación Profesional Nº 00069/18

#### **7.2. d. Elementos generados por boceto: Barandillas**

- Generación
- Componentes

#### **7.3. LOS ELEMENTOS ESTRUCTURALES**

- Configuración general del Plano
- Arquitectura
- Pilares estructurales
- Vigas
- Elementos de Cimentación
- ❖ Arquitectura
	- Pilares estructurales
	- ❖ Vigas
		- Agujeros
	- Sistemas de Vigas (Beam System).
	- Elementos de Cimentación
		- Zapatas Corridas / Encadenadas), y Foundation Slabs (Plateas):
		- Zapatas aisladas
		- Pilotes
	- Familia altura ajustable
		- Vigas de celosía o Cerchas:
	- ❖ MUROS CORTINA

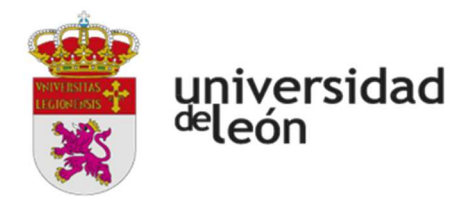

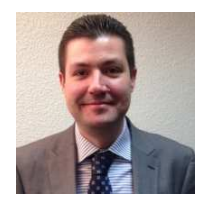

JAVIER CALVO LISTE. Miller&Co Iberica Ingeniero Agrónomo Mecánico por la Universidad de León. BIM Mánager Expert por la Agencia de Certificación Profesional Nº 00069/18

#### **8. MASAS**

- Por Creación Directa.
- **•** Extrusion:
- Fundido (Blend):
- Revolucion (Revolve):
- Barrido (Sweep):
- Fundido de barrido (Swept Blend):

#### **9. IMPORTACION DE ARCHIVOS CAD**

CALCAR GEOMETRÍA (PICK LINES)

## **10. TERRENO - Emplazamiento, Norte Real, ubicación.**

#### **11. TABLAS DE MEDICIÓN – extraer datos del modelo**

- Tablas por Cantidades (Schedule Quantities).
- Tablas por Materiales (Material Takeoff).

#### **12. LA GENERACION DE DOCUMENTOS**

- Administración, Control y Seguimiento de Documentos
- Conceptos Generales.
- Propiedades Bidireccionales entre Planos y Hojas.
- Duplicación de Planos.
- Generación de DWF.
- Parte 1 Un solo DWF
- Parte 2 Múltiples hojas en un solo DWF.
- Sets de Impresión Creación.
- Sets de Impresión Modificación.
- Conceptos Generales de Navegacion en Design Review.

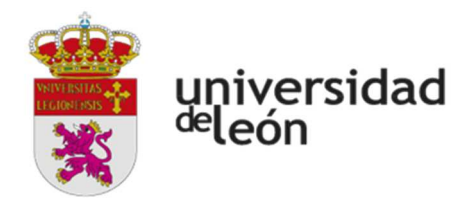

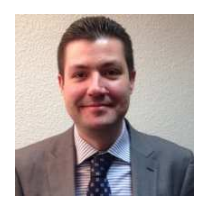

JAVIER CALVO LISTE. Miller&Co Iberica Ingeniero Agrónomo Mecánico por la Universidad de León. BIM Mánager Expert por la Agencia de Certificación Profesional Nº 00069/18

- Markups con Design Review Creando y Vinculando Markups.
- Markups con Design Review Trabajando en el seguimiento.

#### **13. LAS AREAS**

- Las áreas útiles y construidas
- $\bullet$  Introducción.
- Generar planos donde controlar las áreas.
- Colores, borrado de áreas y TAGS.
- Las habitaciones en REVIT (ROOMS)
- Los esquemas de color en las habitaciones.

#### **14. FASES Y NIVELES**

- Las fases de obra
- $\bullet$  Introducción.
- Administracion general.
- Filtro de fase.
- Las fases y los cómputos.

#### **15. LAS OPCIONES DE DISEÑO**

- Creando las opciones.
- Asignando planos y componentes a las opciones.
- Creando múltiples "Sets" y alternativas.

#### **16. ESTUDIOS DE ASOLEAMIENTO**

- Configuraciones por defecto.
- Definiendo el plano solar y el norte verdadero.
- Importación de un plano de CAD Rotando el Norte Real.
- Importando un plano Georeferenciado. Rotando el Norte del Proyecto.
- Configuraciones básicas.
- Configuraciones avanzadas.

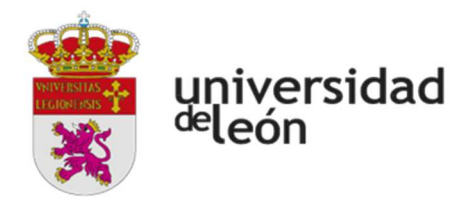

ALBERTO COLINAS DUARTE Ingeniero Mecánico con Master Especializado en Construcciones e Instalaciones Industriales por la Universidad Politécnica de Valencia.

# **MODULO 3 PARTE 2.- CASO PRÁCTICO MODELADO NAVE INDUSTRIAL**

# **CAPÍTULO 1 MUROS AVANZADO**

- Crear un tipo a partir de uno existente:
- Muros de varias capas:
- Dividir y Fusionar Región, Muros apilados:
- Justificación del muro (filo), caras del muro y cotas:
- Función de las capas: PRIORIDADES:

Muros apilados: Función de las capas: PRIORIDADES:

#### **CAPITULO 2 Introducción al Editor de Materiales EDICION DE FAMILIAS**

- Base de datos:
- Duplicación de materiales y propiedades:
- Propiedades térmicas

#### **CAPÍTULO 3 Elementos generados por boceto: Suelos y Techos**

#### **(Avanzado)**

- Generación de Bocetos (Sketches)
- Problemas Característicos:
- Generación de Suelos (Floors)
- Opciones en la generación:
- Los Suelos como Losas Estructurales y los Niveles de Referencia:
- Suelos con Pendiente:
- Edición:

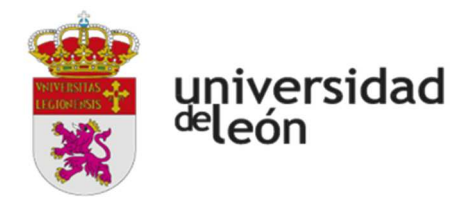

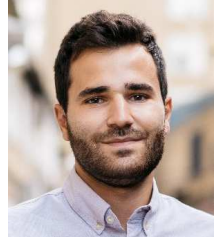

ALBERTO COLINAS DUARTE Ingeniero Mecánico con Master Especializado en Construcciones e Instalaciones Industriales por la Universidad Politécnica de Valencia.

#### CAPAS DE LOS SUELOS

- Generación de Techos (Ceilings)
- Generación: (RCP Reflected Ceiling Plan)
- Edición:

#### **RANGO DE VISTA:**

- Planos de planta:
- Planos de techo:
- Delimitación de profundidad:

#### **CAPITULO 4 Elementos generados por boceto: Escaleras y Rampas (Avanzado)**

- Escaleras POR BOCETO:
- Lineales y Curvas. Propiedades de Tipo de Escalera y Baranda:
- Componentes Principales Tramo, Contorno, Contrahuella:
- La Caja de Propiedades:
- Escaleras Monolíticas Parte 1:
- Escaleras Monolíticas Parte 2:
- Escaleras con Zancas (No monolíticas):
- Escaleras POR COMPONENTE:
- **❖ Rampas (Ramps)**
- Características generales:
- Tipo de Rampas:

#### **CAPITULO 5 Elementos generados por boceto: Barandillas**

Generación

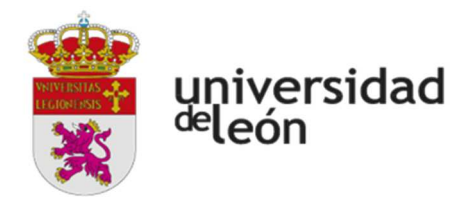

ALBERTO COLINAS DUARTE Ingeniero Mecánico con Master Especializado en Construcciones e Instalaciones Industriales por la Universidad Politécnica de Valencia.

- **❖ Componentes**
- Estructura de barandal (no continuo) Los Elementos Horizontales:
- Colocación de balaustres Los Elementos Verticales Parte 1:
- Colocación de balaustres Parte 2:
- Colocación de balaustres Parte 3: Edición
- Parte 1
- Parte 2:
- Parte 3: Editar tramos del "Camino":

**CAPÍTULO 6.- APLICACIÓN MEDIANTE CASO PRÁCTICO. NAVE INDUSTRIAL DE 20 METROS DE LUZ CON ENTREPLANTA DE OFICINAS Y SOTANO CON FORJADO RETICULAR, Y MUROS DE HORMIGÓN.** 

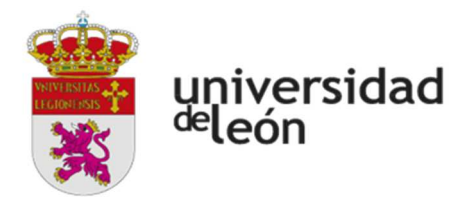

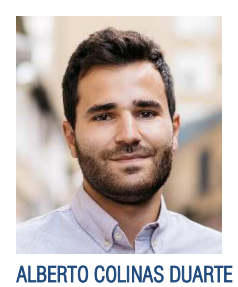

Ingeniero Mecánico con Master Especializado en Construcciones e Instalaciones Industriales por la Universidad Politécnica de Valencia.

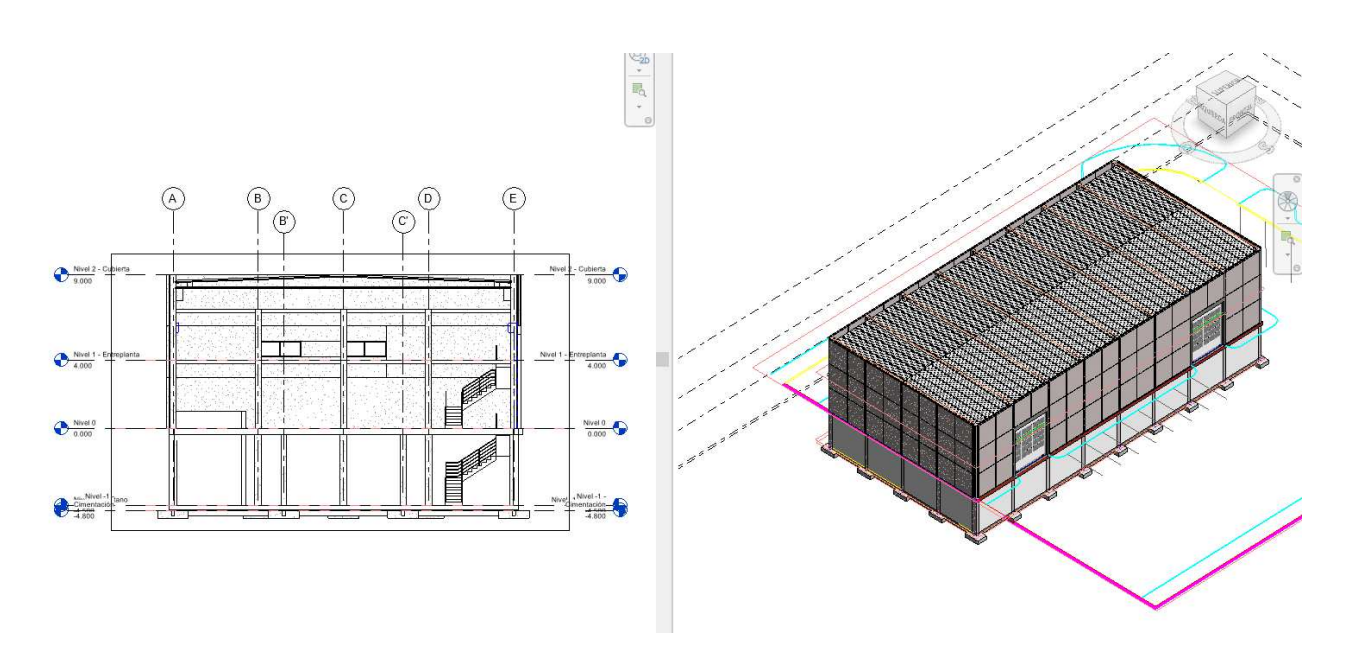

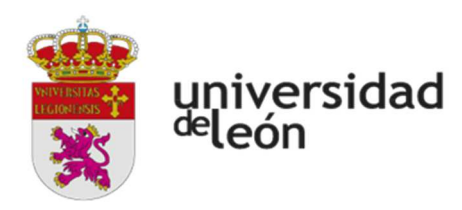

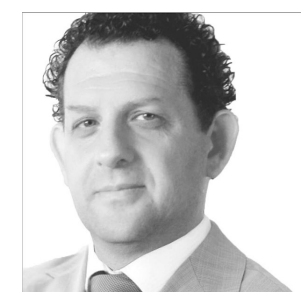

HECTOR MILLER. Miller&Co. Arquitecto por la Universidad de Moron. Maestro Mayor de Obras. Buenos Aires (Argentina) 1963 ACP – Autodesk Certified Professional ACI – Autodesk Certified Instructor Autodesk Training Center Director Ingeniero de Aplicaciones de Autodesk para el Área de AEC Director Miller&Co –BIM Manager Office (2010 –Actualidad)

## **MODULO 4: INTEGRACIÓN DE INSTALACIONES BIM CON REVIT MEP (12 ECTS)**

OBJETIVO: El objetivo de este bloque es que el alumno aprenda a diseñar y gestionar un proyecto de instalaciones a través de Revit.

METODOLOGÍA: Las clases contendrán ejercicios prácticos que ayuden a consolidar los conocimientos del alumno. En total son 120 h con Certificado Oficial de Autodesk totalmente asincrónicas.

**TEMA 1. INTRODUCCIÓN A REVIT MEP** 

**TEMA 2. CONEXIONADO INICIAL** 

**TEMA 3. CONEXIONADO PRIMER SISTEMA AF&AC.** 

**TEMA 4. CONEXIONADO SANITARIO. MÁSTER DE SISTEMA** 

**TEMA 5. ROOMS, SPACES&ZONES** 

**TEMA 6. CONEXIONADO DEL PRIMER SISTEMA DE CLIMA.** 

**TEMA 7. CONEXIONADO DEL PRIMER SISTEMA ELÉCTRICO** 

**TEMA 8. CONEXIONADO DEL PRIMER SISTEMA DE PROTECCIÓN CONTRA INCENDIO.** 

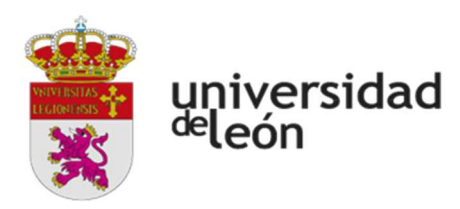

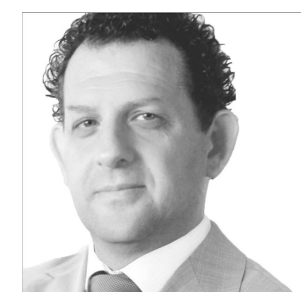

HECTOR MILLER. Miller&Co. Arquitecto por la Universidad de Moron. Maestro Mayor de Obras. Buenos Aires (Argentina) 1963 ACP – Autodesk Certified Professional ACI – Autodesk Certified Instructor Autodesk Training Center Director Ingeniero de Aplicaciones de Autodesk para el Área de AEC Director Miller&Co –BIM Manager Office (2010 –Actualidad)

**TEMA 9. PIPING CONDUCTS- DUCTS. PROPIEDADES Y MENU CONTEXTUAL. TEMA 10. START DESDE CERO TEMA 11. MECHANICAL SETTINGS TEMA 12. CALCULATIONS TEMA 13. FAMILIAS MEP** 

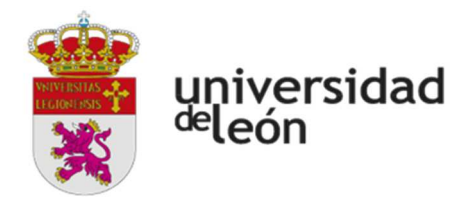

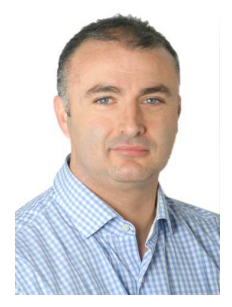

JERÓNIMO ALONSO MARTÍN. Representante del ITeC en Castilla y León y Cantabria, y miembro de la junta de gobierno el C. Of. de Aparejadores y A.T. de Valladolid. Medina del Campo (Valladolid) 1973 Ha publicado en revistas artículos de desarrollo tecnológico, ha dado conferencias en institutos tecnológicos y colegios profesionales y es director académico en Big Data Campus.

## **MÓDULO 5: MEDICIONES, PRESUPUESTOS Y GESTIÓN DE COSTES BIM (1 ECTS)**

OBJETIVO: El objetivo de este bloque es que el alumno comprenda el alcance que tiene un modelo BIM, y el control en mediciones y presupuestos que se pueden obtener del modelo.

METODOLOGÍA: Las clases contendrán la visualización de varios ejemplos prácticos con varias plataformas

Estará formado por un CAPÍTULO (2 clases):

#### **CAPÍTULO 5.1: MEDICIONES, PRESUPUESTOS Y GESTIÓN DE COSTES BIM (2 clases)**

CLASE 1.- MEDICIONES EN MODELOS BIM (4 horas)

CLASE 2.- PROGRAMAS ESPECÍFICOS DE PRESUPUESTOS (4 horas)

- 2.1. Arquímedes
- 2.1.1. Alcance
- 2.1.2. Tratamiento del modelo
- 2.1.3. Ejemplo
- 2.2. TCQ
- 2.2.1. Alcance
- 2.2.2. Tratamiento del modelo
- 2.2.3. Ejemplo
- 2.3. Visual ITEC
- 2.3.1. Alcance
- 2.3.2. Tratamiento del modelo
- 2.3.3. Ejemplo

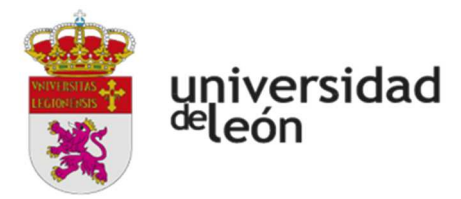

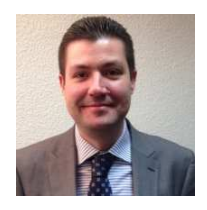

JAVIER CALVO LISTE. Miller&Co Iberica Ingeniero Agrónomo Mecánico por la Universidad de León. BIM Mánager Expert por la Agencia de Certificación Profesional Nº 00069/18

## **MODULO 6 REVISIÓN CON NAVISWORKS**

## **CAPÍTULO 1. SISTEMA DE ARCHIVOS**

Sistema de archivos Las tres versiones de Navisworks: Tipos de archivo: Abrir archivos directamente: Exportar de Revit a Navisworks: Añadir o Fusionar modelos (Appending or Merging)

#### **CAPÍTULO 2. NAVEGANDO POR EL MODELO**

Barra de Navegación Andar por el modelo Rotar el modelo con la herramienta "Orbit" Mirar alrededor del modelo Herramienta Gravedad y Colision Utilizando el ViewCube

## **CAPÍTULO 3. TRABAJANDO CON PUNTOS DE VISTA**

Guardar un Punto de Vista Estilos de visualización: Render Styles Cambiar el Fondo o "Background" Seccionar el modelo utilizando "Sectioning" Desactivar Líneas y Textos

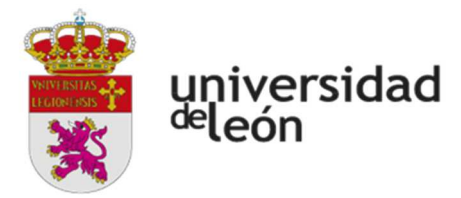

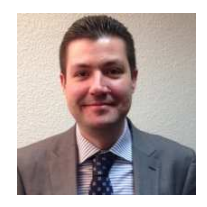

JAVIER CALVO LISTE. Miller&Co Iberica Ingeniero Agrónomo Mecánico por la Universidad de León. BIM Mánager Expert por la Agencia de Certificación Profesional Nº 00069/18

#### **CAPÍTULO 4. LA PESTAÑA REVISAR**

Obtener medidas, dimensiones Encontrar la distancia mínima entre objetos Crear Anotaciones o Redlines

## **CAPÍTULO 5. INTERACTUAR CON LOS OBJETOS**

Seleccionar objetos Modificar color, transparencia, y transformaciones Ocultar y mostrar objetos Mover objetos Rotar objetos Escalar objetos Añadir links Propiedades y personalización de parámetro Devolver objeto a Origen (Revit) Mantener objetos mientras caminamos

## **CAPÍTULO 6. ORDENAR Y AGRUPAR**

El Árbol de Selección o Selection Tree Búsqueda de elementos Guardar Selección como conjunto Herramienta de búsqueda rápida Uso del inspector de selecciones

#### **CAPÍTULO 7. CLASH DETECTION**

Crear test de interferencias y definir reglas Seleccionar objetos y tipo de test Resultados del test Resolviendo y reduciendo interferencias Agrupar y asignar interferencias Generar informe como Puntos de vista

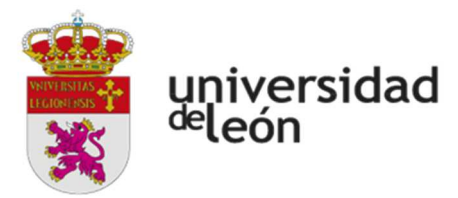

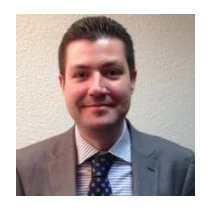

JAVIER CALVO LISTE. Miller&Co Iberica Ingeniero Agrónomo Mecánico por la Universidad de León. BIM Mánager Expert por la Agencia de Certificación Profesional Nº 00069/18

Generar informe como HTML

## **CAPÍTULO 8. THE TIMELINER**

Configurar apariencias o aspectos visuales Creación de tareas Añadir un conjunto de selección a una tarea Añadir multiples tareas y recreando la animación. Parámetros de simulación Exportar el TimeLiner Añadir datos de una Fuente externa

#### **CAPÍTULO 9. QUANTIFICATION**

Poniendo al día tu workbook Arrastrar y soltar elementos al WorkBook Realizar medición del modelo completo Exportar la medición

## **CAPÍTULO 10. PRÁCTICA CON EJERCICIO FINAL**

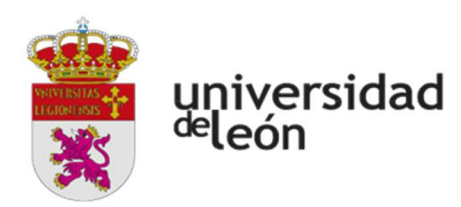

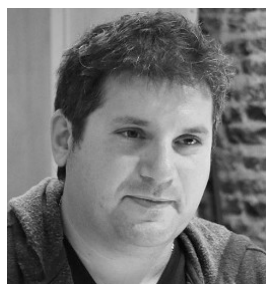

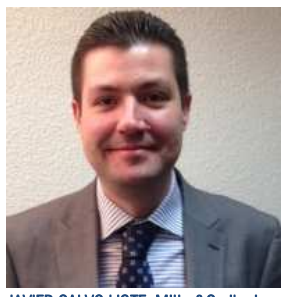

EDUARDO DE FEO. Miller&Co. JAVIER CALVO LISTE. Miller&Co Iberica

## **MÓDULO 7: TRABAJO EN EQUIPO Y COLABORACIÓN BIM. PROCESOS BIM (1+8 ECTS ASINCRÓNICOS )**

OBJETIVO: El objetivo de este bloque es que el alumno aprenda a trabajar en equipo de una forma conceptual, estableciendo una estrategia de trabajo colaborativo a través de la plataforma de Revit, y las opciones de interoperatibilidad con otros programas que se puedan ver en el curso, como Navisworks, CDE, etc… A la vez se enseñarán las claves de ejecución y puesta en marcha de procesos BIM que son independientes de las herramientas para llegar al orden de un modo lógico y control el ciclo de vida del proyecto.

METODOLOGÍA: Las clases contendrán ejercicios prácticos que ayuden a consolidar los conocimientos del alumno en Revit y ejemplos de otras plataformas.

Se compondrá de 10 +80 horas íntegramente asincrónicas y con Certificado Oficial de Autodesk

## **MÓDULO 7: CURSO ASINCRÓNICO DE 10 + 80 HORAS ASINCRÓNICAS (9 ECTS)**

# **PROCESOS BIM INDEPENDIENTES DE LAS HERRAMIENTAS**   $\rightarrow$

#### **INTRODUCCION**

Este curso consiste en una práctica integral desde cero, fundamentada en procesos BIM bajo protocolo y normativas ISO 19650 compliance

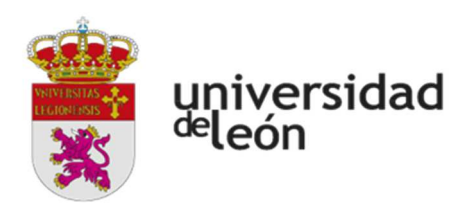

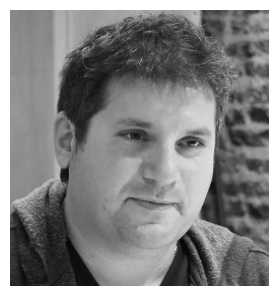

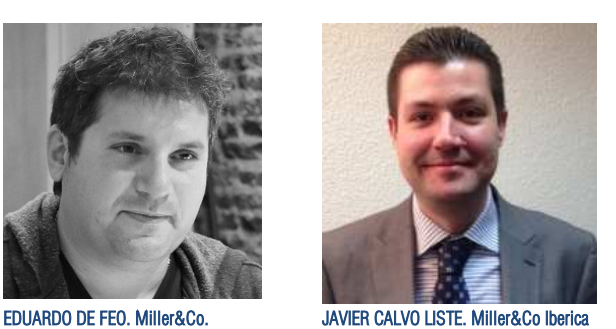

Está diseñado para comenzar tu camino desde CAD hasta el Modelo completo en Revit, utilizando todos los estándares de creación, edición, documentación y actualización en forma completa.

Una práctica pensada para integrar a todos los actores utilizando procesos colaborativos, abarcado desde la gestión total del modelo hasta las instancias de documentación y computo, incluyendo un Template completo (sistemas y niveles pre-vinculados), Programación de Automatización y todas las librerías necesarias para poder realizarlo

#### $\rightarrow$ **CONTENIDO**

El contenido lo dividimos en tres capítulos que abordarán los escenarios herramentales, procesales y conceptuales en cada caso, basándonos en una mínima complejidad para maximizar sobre lo verdaderamente central

#### **CAPITULO 1 – Practica de Procesos CAD**

Veremos cómo ordenar la Estructura de datos, su ingeniería a fin de definir las bases protocolizadas sobre las cuales se asentara el proyecto en esta instancia y donde los actores CAD podrán trabajar participando del proceso BIM en su herramienta nativa. Dentro de su ingeniería veremos la optimización de Xref preenlazados y trabajaremos con masters colectores.

Proceso de desarme. Este es uno de los procesos que más optimizan y ordenan la base de datos. Es natural por el proceso de aprendizaje que los actores CAD trabajen cada uno con su libreto, sin estándares en general y que abrir un archivo CAD de un asesor o colega, sea un escenario de gran sorpresa al encontrarnos con diferentes

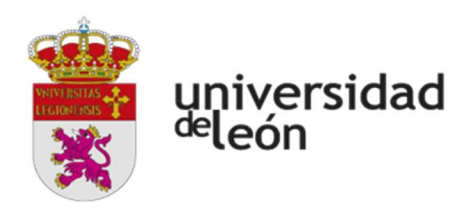

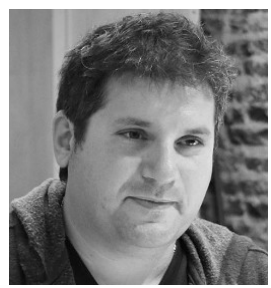

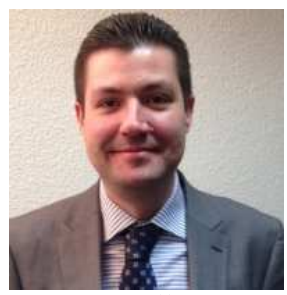

EDUARDO DE FEO. Miller&Co. JAVIER CALVO LISTE. Miller&Co Iberica

tipos de configuraciones y usos propios de cada dibujante. Para evitar este escenario y mejorar las practicas, el proceso de desarme de un archivo nos permitirá optimizar los tiempos y dejar los archivos preparados para el escenario BIM.

Automatización de procesos. En este caso abordaremos la automatización de configuraciones, control de capas y grupos, y sus combinaciones de escenarios. Esto nos permitirá ahorrar tiempo, tener un entorno seguro de trabajo y estandarizado.

#### **CAPITULO 2 - Practica de Procesos REVIT**

Estructura de datos BIM. Sera la base que alojara al Modelo BIM, uniendo las diferentes áreas de proyecto para así consolidar una estructura de datos segura, previsible y perdurable en el tiempo. Esta es la clave de un proyecto. Trabajaremos sobre una estructura inicial de trabajo como una única base de datos, este es el punto más delicado de BIM. Sabemos que el Modelo BIM no va a fracasar por el tipo de muro o la calidad de sus familias, pero si por la configuración de guardado o por la imposibilidad de acceder al modelo (peso y complejidad).

Procesos de modelado. En este apartado veremos cómo optimizar nuestros procesos de modelado para realizarlos bajo protocolo, asegurándonos que el modelo que generemos sea accesible, comunicable y analizable en cualquier instancia de su vida útil, por todos los actores BIM.

Procesos de optimización, Control y Gestión. Aprenderemos procesos que aplicaremos por ejemplo a la Organización de Views y Project Browser. Actualización optimizada desde el CAD a Revit. Parámetros de manejo y control de cambios. Coordinación y Copy Monitor.

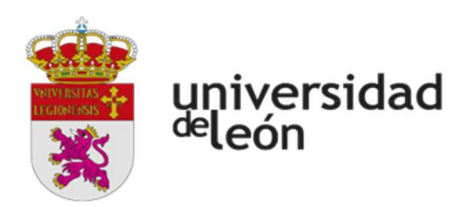

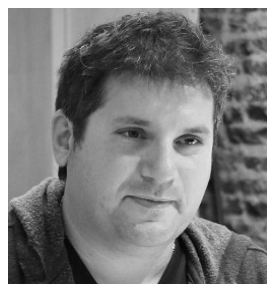

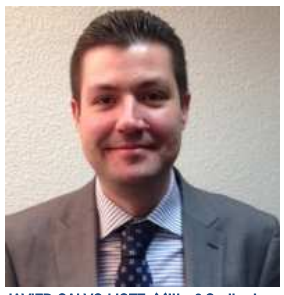

EDUARDO DE FEO. Miller&Co. JAVIER CALVO LISTE. Miller&Co Iberica

#### **CAPITULO 3 - Practica de Procesos de DOCUMENTACION Y COMPUTOS**

En este capítulo se desarrollaran Procesos de documentación y cómputos. Observaremos como mejorar nuestro proceso a fin de documentar en masters colectores, permitiendo un trabajo colaborativo de incremento exponencial. División de la matriz de producción. Aplicación y mejora de procesos de cómputos. Publicaciones perfeccionadas con DWF.

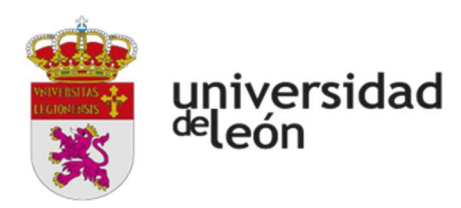

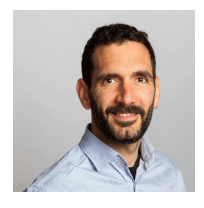

FERRAN MASIP PLA. KUBUS - BIM COLLAB Especialista BIM. Docente en varias Universidades sobre coordinación y colaboración BIM.

## **MODULO 8 GESTIÓN DE INCIDENCIAS CON BCF Y BIM COLLAB**

## **CAPÍTULO 1. BIM COLLAB CLOUD**

Actores del proyecto. Gestión de Incidencias: Estadísticas de incidencias BCF Manager

#### **CAPÍTULO 2. BIM COLLAB ZOOM**

Barra de Navegación Andar por el modelo Chequear propiedades de los objetos Generar interferencias Integrar Incidencias Exportar e importar incidencias

#### **CAPÍTULO 3. PRÁCTICA COLABORATIVA CON BIM COLLAB ZOOM**

Se propondrá una práctica colaborativa con BIM Collab Zoom, a partir de un caso de estudio.

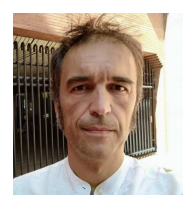

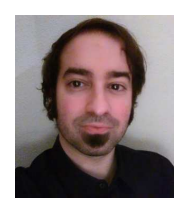

MANUEL BEDOYA DEL OLMO. RAFAEL CARLOS DE BELZA GARCÍA cálculo de estructuras y gestión de CYPE Ingenieros.

Ing. T. de Obras Públicas por la UPM Arquitecto por la Universidad Politécnica de Madrid. Especialista en los programas de Técnico de CYPE Ingenieros desde 2010.

# **MODULO 9.1. PARTE 1.- INTEGRACIÓN BIM CON CYPE ANÁLISIS ENERGÉTICOS TRABAJO EN ENTORNO COMÚN DE DATOS BIM SERVER CENTER OPEN BIM LAY OUT**

## **Parte 1. Tecnología Open BIM en los programas de CYPE. Climatización, Salubridad e Incendio.**

#### *Objetivos*

Comprender la tecnología Open BIM. Utilizar la plataforma de trabajo BIMserver.center de CYPE. Intensificar los contenidos relacionados con Climatización, Salubridad e Incendio. Calcular instalaciones relacionadas con este tipo de instalación y verificar el cumplimiento de las exigencias básicas del CTE y otros reglamentos. Realizar ejercicios prácticos sobre edificios de diferentes usos. Contenidos Tecnología Open BIM Tecnología Open BIM como herramienta de proyecto. Flujo de trabajo con la plataforma BIMserver.center Diseño del edificio Descripción del entorno del programa IFC Builder. Introducción de la geometría del edificio. Climatización del edificio Cálculo de cargas térmicas con CYPETHERM LOADS. Instalaciones de climatización con Open BIM Systems. Salubridad / Fontanería / Saneamiento Diseño de la instalación de fontanería con CYPEPLUMBING. Cumplimiento de la exigencia básica: CTE DB HS Incendio

Diseño de instalación contra incendios con CYPEFIRE Hydraulic Systems.

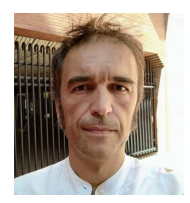

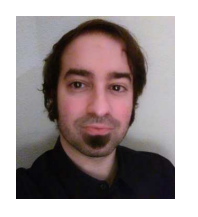

MANUEL BEDOYA DEL OLMO. RAFAEL CARLOS DE BELZA GARCÍA cálculo de estructuras y gestión de CYPE Ingenieros.

Ing. T. de Obras Públicas por la UPM Arquitecto por la Universidad Politécnica de Madrid. Especialista en los programas de Técnico de CYPE Ingenieros desde 2010.

# **Parte 2. Electricidad e iluminación.**

#### **Objetivos**

Conocer el manejo de las herramientas de cálculo CYPELEC REBT y CYPELUX CTE.

Realizar el cálculo de una instalación eléctrica, junto con las comprobaciones de iluminación, de la nave del Curso dentro del flujo de trabajo OpenBIM propuesto por CYPE Ingenieros a través de la plataforma BIMserver.center.

Gestionar de la documentación generada por las herramientas de cálculo.

Generar la medición de la instalación en formato BC3 para su posterior estudio, dentro del programa Arquímedes para mediciones y presupuestos.

Contenidos

CYPELEC REBT

Definición del proyecto

Condiciones generales, sistemas de puesta a tierra, centralización de contadores y simultaneidad de viviendas. Suministro eléctrico: Red de baja tensión, centros de transformación, grupo electrógeno, etc.

Cálculo de intensidades por fases en instalaciones desequilibradas.

Bibliotecas de elementos, catálogos de fabricantes de protecciones y cables.

Líneas y agrupaciones.

Línea general de alimentación, derivación individual y líneas de alimentación de sub-cuadros.

Agrupaciones de circuitos.

Circuitos y cargas.

Definición de circuitos, tipologías de cables, definición de cargas, protecciones y coeficientes de simultaneidad.

Circuitos característicos de viviendas.

Cálculo de circuitos con carga distribuida.

Líneas especiales.

Suministros complementarios.

Baterías de condensadores.

Planos en planta.

Plantillas de CAD en planos en planta.

Definición de bibliotecas, recintos y zonas de exclusión de mecanismos.

CYPELUX

Introducción de datos.

Cálculo y comprobaciones.

Niveles de iluminación e índices de deslumbramiento en pantalla.

Cumplimiento de las exigencias básicas y obtención de las fichas justificativas de:

HE 3 Eficiencia energética de las instalaciones de iluminación.

SU 4 Seguridad frente al riesgo causado por iluminación inadecuada.

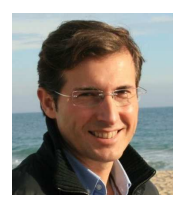

Jose Manuel LLuch. CYPE Ingenieros RAFAEL CARLOS DE BELZA GARCÍA Trabaja en CYPE desde 1991 como responsable de soporte, formación y consultoría.

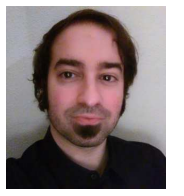

Ingeniero Civil por la Universidad de Valencia Arquitecto por la Universidad Politécnica de Madrid.<br>Trabaia en CYPE desde 1991 como responsable Técnico de CYPE Ingenieros desde 2010.

# **MODULO 9. PARTE 2.- ELABORACIÓN DE MEDICIONES Y PRESUPUESTOS CAD/BIM CON ARQUIMEDES.**

Objetivos.

Realizar un caso práctico de Presupuesto usando varios métodos de medición. Realizar mediciones con el módulo Medición automática de planos y enlace con programas CAD. Conectar el modelo BIM de Revit para obtener la medición en Arquímedes.

#### **1. Introducción al manejo**

Entorno de trabajo. Ficheros que reproducen una base de datos. Importar bases de datos en formato BC3. Configuración base de datos: estructura de capítulos. Modificar y crear nuevas unidades de obra y su descomposición. Creación de un presupuesto empleando el generador de precios Mediciones: Tablas de medición y líneas de detalle. Medición automática de planos mediante plantillas DXF/DWG Medición de modelos Revit utilizando el complemento. Instalación del complemento. Metodología de trabajo y vinculación del modelo de Revit, Asignar partidas y extracción de mediciones. Cambios del modelo, control de cambios y actualización de la medición. Utilización de notas clave.

## **2. Elaboración de un presupuesto y gestión de la documentación**

Ajustes de presupuesto: parcial o total Exportar bases de datos en formato BC3

Imprimir el presupuesto.

Diagrama de tiempos y actividades.

Otros documentos de proyecto asociados a la medición: pliego de condiciones, gestión de residuos, plan de control de calidad.

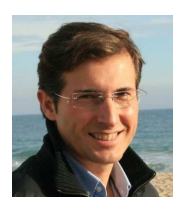

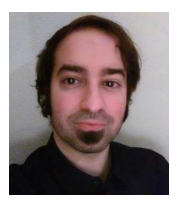

Jose Manuel LLuch. CYPE Ingenieros RAFAEL CARLOS DE BELZA GARCIA Trabaja en CYPE desde 1991 como responsable de soporte, formación y consultoría.

**Jose Manuel LLuch. CYPE Ingenieros RAFAEL CARLOS DE BELZA GARCÍA**<br>
Ingeniero Civil por la Universidad de Valencia Arquitecto por la Universidad Politécnica de Madrid.<br>
Trabaja en CYPE desde 1991 como responsable Técnico

#### Presentación

Arquímedes es un programa diseñado para realizar mediciones y presupuestos.

Aprende a realizar mediciones detalladas fácilmente con la ayuda de los módulos:

Medición automática de Planos y enlace con programas CAD Presupuesto y medición de modelos Revit

#### **Objetivos**

Realizar un caso práctico de Presupuesto usando varios métodos de medición.

Realizar mediciones con el módulo Medición automática de planos y enlace con programas CAD. Conectar el modelo BIM de Revit para obtener la medición en Arquímedes.

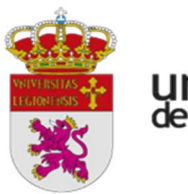

universidad<br><sup>de</sup>león

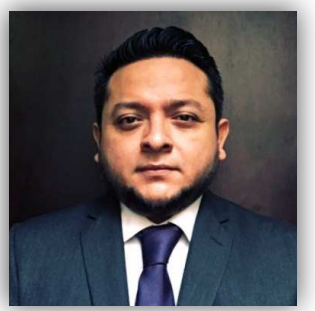

DIPLOMA ESPECIALISTA UNIVERSITARIO EN PROCESOS BIM UNIVERSIDAD DE LEON CURSO 2023 - 2024

Jose Alberto de la Cruz Damas Mérida (México), 1978 Ingeniero Físico por la Universidad Especialista en captura de la realidad con mas de 15 años de experiencia en el desarrollo de proyectos

## **MODULO 10. CAPTURAS POR NUBE DE PUNTOS.**

## **CAPÍTULO 10.1 INTRODUCCIÓN DE CONCEPTOS.**

Definiremos conceptos clave como: Captura de la realidad, LIDAR, Fotogrametría terrestre, de corto alcance y aérea y nube de puntos, así como la tecnología asociada a cada una.

Explicaremos las metodologías contemporáneas para la elaboración de diversos proyectos que involucren diferentes tecnologías de captura de la realidad.

Tecnologías y metodologías para la correcta aplicación de la técnica y la precisión en las necesidades de cada proyecto.

Estableceremos procesos para garantizar la calidad de las diversas tecnologías que permiten generar una nube de puntos.

#### **CAPÍTULO 10.2 NUBE DE PUNTOS.**

Una nube de puntos bajo protocolo. Definiremos las características claves de un levantamiento que genera una nube de puntos como entregable final, para que el alumno pueda discernir y evaluar estos archivos y tener un conocimiento general para una verificación de calidad.

Uso de targets para georreferenciación y escala en una nube de puntos.

Escáner laser terrestre como una solución balanceada para proyectos de ingeniería, construcción y arquitectura.

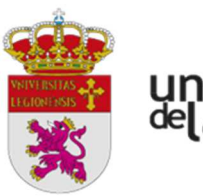

universidad<br><sup>de</sup>león

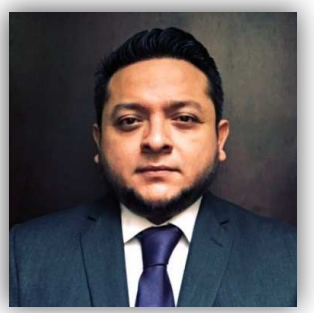

DIPLOMA ESPECIALISTA UNIVERSITARIO EN PROCESOS BIM UNIVERSIDAD DE LEON CURSO 2023 - 2024

Jose Alberto de la Cruz Damas Mérida (México), 1978 Ingeniero Físico por la Universidad Especialista en captura de la realidad con mas de 15 años de experiencia en el desarrollo de proyectos

## **CAPÍTULO 10.3 TRANSFORMANDO UNA NUBE DE PUNTOS.**

Metodologías para la implementación de una nube de puntos, veremos las diferentes soluciones en el mercado para la manipulación y modelado.

Modelos 3D, mesh y planos como productos derivados de una nube de puntos.

## **CAPÍTULO 10.4 AUTODESK Y LA CAPTURA DE LA REALIDAD.**

RECAP, una herramienta para el proceso de nube de puntos. Trabajaremos con una nube de ejemplo, para la cual haremos limpieza, registro y unificación. Una nube de puntos en AutoDesk: NavisWorks un ejemplo práctico.

Una nube de puntos en AutoDesk: Revit un ejemplo práctico.

#### **CAPÍTULO 10.5 TENDENCIAS DE LA CAPTURA DE LA REALIDAD.**

Explicaremos sobre las tendencias de la captura de la realidad, nuevas líneas de negocio. De la realidad al metaverso.

#### **REQUERIMIENTOS**

Se requiere que el alumno descargue un paquete de archivos de nube de puntos para la elaboración de los ejercicios. Se requiere que el alumno tenga RECAP para la realización de algunas prácticas.

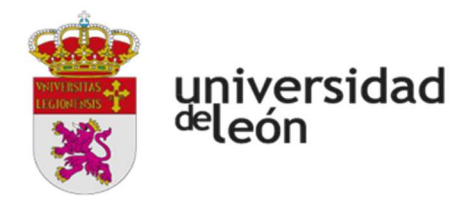

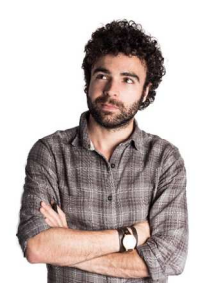

#### ÁLVARO GARCÍA LÓPEZ. El Ejido, Almería,1984

Arquitecto por la Universidad Europea de Madrid. Arquitecto & Diseñador Gráfico

Experto en la representación gráfica y formación online/presencial de software y teoría del diseño, creatividad, arquitectura entre otros campos capacitando a todo tipo de profesionales de habla hispana.

Amplia trayectoria en la creación de material y contenido audiovisual educativo en distintos formatos y soportes para facilitar y optimizar el proceso de aprendizaje.

## **MÓDULO 11 RENDERIZADOS Y PRESENTACIONES**

En este Capítulo se definen los contenidos conceptuales del programa, introduciendo criterios generales necesarios a la hora de definir el manejo, interacción, relación con modelos BIM desde REVIT.

## TRABAJO CON SOFTWARE GRATUITO TWINMOTION

- 1. ¿Qué es y para que sirve Twinmotion?
- 2. Requerimientos de Software y Hardware
- 3. Descarga e Instalación del Software
- 4. Configuración de Ajustes de Twinmotion
- 5. Interfaz y Espacio de Trabajo de Twinmotion
- 6. Preparación previa del Modelo 3D (Revit)
- 7. Importación del modelo 3d a Twinmotion
- 8. Primeros pasos con Twinmotion

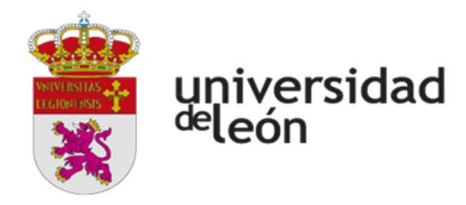

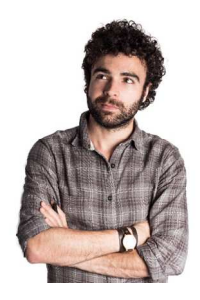

#### ÁLVARO GARCÍA LÓPEZ. El Ejido, Almería,1984

Arquitecto por la Universidad Europea de Madrid. Arquitecto & Diseñador Gráfico

Experto en la representación gráfica y formación online/presencial de software y teoría del diseño, creatividad, arquitectura entre otros campos capacitando a todo tipo de profesionales de habla hispana.

Amplia trayectoria en la creación de material y contenido audiovisual educativo en distintos formatos y soportes para facilitar y optimizar el proceso de aprendizaje.

- 9. Materiales: Aplicación, configuración, sustitución e igualar
- 10. Vegetación: Tipologías, movimiento y climatología
- 11. Vehículos y Movimiento en Twinmotion
- 12. Climatología y Luz con Twinmotion
- 13. Objetos dinámicos: personas, grupos, animales…
- 14. Mobiliario: librerías, importación, ajustes y opciones
- 15. Iluminación artificial en Twinmotion.
- 16. Posicionamiento cámaras.
- 17. Exportación del proyecto: Imágenes, Vídeos, Panorámicas, 360º, VR, …

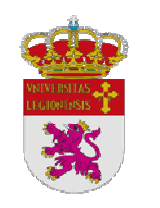

# universidad

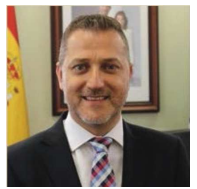

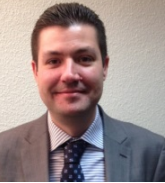

**GABRIEL BÚRDALO SALCEDO. JAVIER CALVO LISTE. Universidad de León<br>DIRECTOR RESPONSABLE DIRECTOR RESPONSABLE** Ingeniero Agrónomo Mecánico Doctor por la Universidad de León<br>Ingeniero Agrónomo por la Universidad de León Ingeniero Técnico en Industrias Alimentarias por la Universidad de Extremadura

por la Universidad de León.<br>BIM Mánager Expert por la Agencia de Certificación Profesional<br>Nº 00069/18

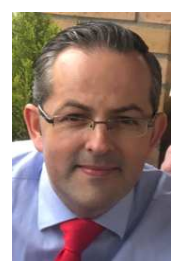

# **Cuenca 1978**

Profesor Ayudante Doctor del Área de Proyectos de Ingeniería Licenciada en Geología,<br>
del Departamento de Ingeniería Mecánica Informática y licenciada en Geología, máster en Recursos Geol del Departamento de Ingeniería Mecánica, Informática y máster en Recursos contra en Recursos de la Universidad<br>Aeroespacial de la Universidad de León. Aeroespacial de la Universidad de León.<br>Profesor de las asignaturas de Dirección de Proyectos, entre a provenidad de la Universidad de León. Profesor de las asignaturas de Dirección de Proyectos, Introducción a Proyectos, Planificación de Proyectos, Proyectos, Gestión de I+D+i

oficiales que se imparten en la Escuela de Ingenierías.

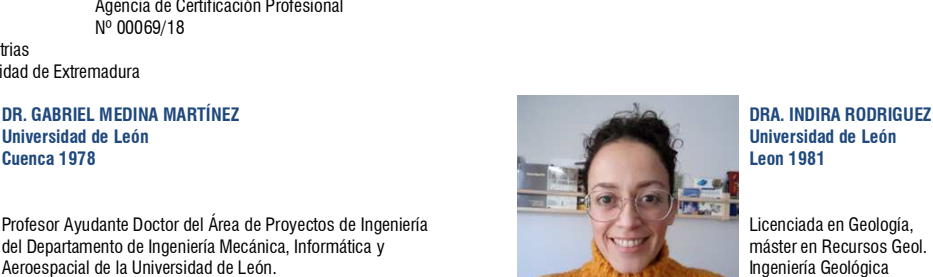

l DIPLOMA ESPECIALISTA UNIVERSITARIO EN

**Universidad de León<br>Leon 1981** 

PROCESOS BIM

UNIVERSIDAD DE LEON CURSO 2023-2024

.

## **MODULO 12 PROYECTO FINAL**

El proyecto final trata de ser una práctica de elección libre donde poder aplicar lo aprendido durante el transcurso del curso. Como cada alumno tendrá una tendencia por su perfil profesional, habrá unas partes de la entrega que se considera troncales y que deberá entregar, para luego completarlas con otras de su elección.

Siguiendo los parámetros de evaluación de la Universidad de León, es necesario tener prueba fehaciente de la entrega del trabajo, así como efectuar una exposición del mismo.

Básicamente el contenido que hemos elaborado el equipo director, se basan en 6 puntos básicos, pivotando en torno a una nave o edificio industrial:

- 1. Modelado de Arquitectura y estructura
- 2. Modelado de instalaciones MEP
- 3. Ejemplo de gestión de incidencias con BCF o ejemplo de una medición del proyecto

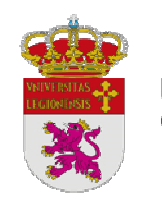

# versidad

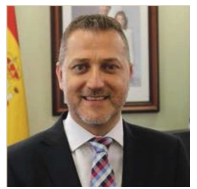

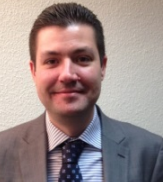

**GABRIEL BÚRDALO SALCEDO. JAVIER CALVO LISTE. Universidad de León<br>DIRECTOR RESPONSABLE DIRECTOR RESPONSABLE** Ingeniero Agrónomo Mecánico Doctor por la Universidad de León<br>Ingeniero Agrónomo por la Universidad de León Ingeniero Técnico en Industrias Alimentarias por la Universidad de Extremadura

por la Universidad de León.<br>BIM Mánager Expert por la Agencia de Certificación Profesional<br>Nº 00069/18

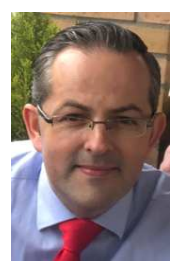

**DR. GABRIEL MEDINA MARTÍNEZ DRA. INDIRA RODRIGUEZ DRA. INDIRA RODRIGUEZ DRA. INDIRA RODRIGUEZ DRA. INDIRA RODRIGUEZ**<br>Universidad de León **Cuenca 1978** 

Profesor Ayudante Doctor del Área de Proyectos de Ingeniería Licenciada en Geología,<br>
del Departamento de Ingeniería Mecánica Informática y licenciada en Geología, máster en Recursos Geol del Departamento de Ingeniería Mecánica, Informática y máster en Recursos contra en Recursos de la Universidad<br>Aeroespacial de la Universidad de León. Aeroespacial de la Universidad de León.<br>Profesor de las asignaturas de Dirección de Proyectos, entre a compositor de la Contra en Biogeociencias Profesor de las asignaturas de Dirección de Proyectos, Introducción a Proyectos, Planificación de Proyectos, Proyectos, Gestión de I+D+i

oficiales que se imparten en la Escuela de Ingenierías.

#### l DIPLOMA ESPECIALISTA UNIVERSITARIO EN PROCESOS BIM UNIVERSIDAD DE LEON CURSO 2023-2024

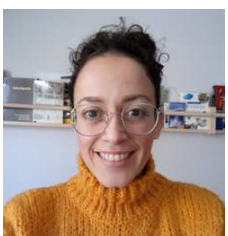

**Universidad de León<br>Leon 1981** 

.

- 4. Trabajo colaborativo con Navisworks, mediante la elaboración de un 4D.
- 5. Presentacion-Renderizado o bien cálculo de eficiencia energética del proyecto.
- 6. Captura por nubes de puntos y su preparación para modelos BIM

El tema elegido para la entrega es libre, pudiendo ser de cualquier tipología etc…

De estos 6 puntos, se deben entregar al menos 4. Si se hace modelado MEP, éste vale por 2, ya que debe ir alojado a su vez en un modelado de Arquitectura y Estructura.

Es decir, que en la entrega debe encontrarse por ejemplo, un modelo BIM en REVIT sin instalaciones, una medición, una presentación 4D y un renderizado

O bien, otra opción sería un modelo en BIM con instalaciones, y un cálculo de la eficiencia energética, acabando con el renderizado de la presentación

Si se decide utilizar el recurso de las instalaciones, al menos debe contener 2 sistemas de entre Fontanería, Calefacción, Electricidad, Saneamiento, PCI, etc…